J

重要保管┃ 本紙は、ご覧いただいた後も大切に保管してください。

## セットアップ時のご注意

### ●パソコンのセットアップ中は電源を切らない

初めてパソコンに電源を入れたときにはじまるパソコンのセット アップ中は、決して電源を切らないでください(再セットアップも 同様です)。

必ず添付マニュアル『はじめにお読みください』および『セットアップマニュアル』(『はじめ にお読みください』が添付されていないモデルについては『セットアップマニュアル』の み)をご覧の上、記載通りに実施してください。

操作方法を誤ると、正常にセットアップが完了しないだけでなく、故障につながることが あります。

#### ●マウスを登録する(Bluetooth マウス添付モデルのみ)

パソコンのセットアップ完了後、「NECマウス登録」をおこなってください(再セットアップも 同様です)。 登録方法は、『セットアップマニュアル』をご覧ください(添付のマウスは、パソ コンのセットアップ中は使用できません)。

# パソコンに電源を入れるときのご注意

●LaVie または LaVie G シリーズをご購入いただいたお客様へ 初めてパソコンに電源を入れるときは、必ず AC アダプタを接続してから電源ボタンを押

してください。AC アダプタが接続されていない場合は、電源が入りません。

#### ●パソコンの状態が安定してから操作する

電源を入れたり、再起動した際は、スタート画面表示後も、<mark>マウスポインタが ● や い</mark> の時は何もせずお待ちください※。

パソコンの状態が安定するまでには十数秒程度かかります。

※: マウスポインタが ● や ☆ の状態の時など Windows の処理中に無理に電源を切ったり、アプリを起 動したりすると、動作が不安定になったり、処理の重複で予期せぬエラーが発生することがあります。

雷源を切るときは、スタート画面右上の <sup></sub> **∪** を選択(またはチャーム バーの「設定」-「雷</sup> 源」を選択)し、「シャットダウン」を選択してください。

<裏面もご覧ください>

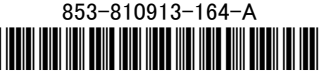

\*810913164A\*

### 液晶ディスプレイについて (液晶ディスプレイが搭載、または添付されているモデルのみ)

画面の一部にドット抜け※(ごくわずかな黒い点や、常時点灯する赤、青、緑の点)や、見 る角度によっては、色むらや明るさのむらが見えることがあります。これらは、**液晶ディス** プレイの特性によるものであり、故障ではありませんのであらかじめご了承ください。

※: 一般社団法人 電子情報技術産業協会(JEITA)のガイドラインにしたがい、ドット抜けの割合を記載し ています。詳しくは、添付マニュアルの「仕様一覧」をご覧のうえ、弊社 WEB サイトにてご確認ください。 ガイドラインの詳細については、以下の WEB サイトをご覧ください。

「パソコン用液晶ディスプレイのドット抜けに関する定量的表記ガイドライン」 http://home.jeita.or.jp/page\_file/20110511155520\_QPHs9e7Z80.pdf

# 再セットアップメディアの作成について

ご購入時の状態に戻すなど、もしもの場合に備え、ご購入後なるべく早く再セットアップ メディアを作成することをお勧めします。作成には市販の DVD-R などのディスク(LaVie Tab W、LaVie U除く)または USB メモリーが必要です。ディスクで作成する場合、 DVD/CD ドライブが内蔵されていないモデルでは、別売の外付け DVD スーパーマルチ ドライブ(PC-AC-DU007C)も必要になります。再セットアップディスクは販売もしていま

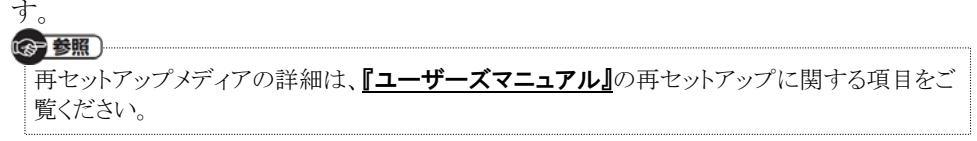